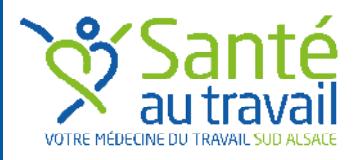

# LETTRE D'INFORMATIONS **JANVIER 2019**

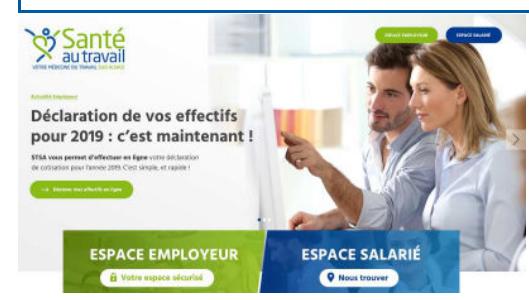

La campagne de déclaration en ligne de votre effectif est lancée depuis le 1<sup>er</sup> janvier. **Rendez-vous dans votre** Accédez à votre **Espace adhérent Espace adhérent** 

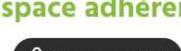

#### **Préalable à votre connexion**

Munissez-vous :

- de votre numéro d'adhérent et de votre mot de passe (indiqués dans notre courrier), lequel a été réinitialisé suite à la mise en place de notre nouveau site internet.
- du « **<sup>M</sup>ODE <sup>D</sup>'EMPLOI Espace adhérent** » inclus dans le courrier de janvier et téléchargeable.
- de la liste de vos salariés au 1er janvier 2019, avec l'intitulé de leur poste de travail, leur profession et catégorie socioprofessionnelle (PCS) et la liste des risques professionnels auxquels ils sont exposés (vous pouvez consulter à cet effet votre Document unique).
- de la masse salariale brute pour l'année 2018.

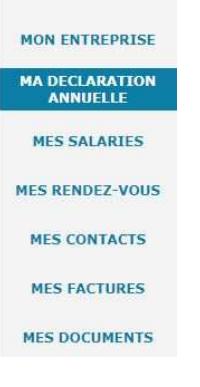

**ACCUEIL** 

#### **Connectez-vous à votre Espace adhérent**

Cliquez sur « **MA DÉCLARATION ANNUELLE** » (située dans le menu à gauche de la page web). Suivez ensuite les 7 étapes décrites en dernière page du mode d'emploi.

En ce qui concerne la mise à jour de votre effectif, vous trouverez les explications nécessaires au paragraphe intitulé « **MES SALA-RIÉS** » situé en page interne du mode d'emploi.

STSA est tenue de participer à la veille sanitaire concernant les expositions professionnelles de tous les salariés en identifiant notamment le poste de travail et son code PCS. Aussi, nous vous remercions de mettre à jour ces informations, en particulier en renseignant ce code. Il figure dans la DADS (Déclaration Automatisée des Données Sociales) obligatoire pour toutes les entreprises employant du personnel. Vous le trouverez également au fichier des codes PCS-ESE sur le site de l'INSEE : **www.insee.fr/fr/information/2912545**.

## **Profitez d'une REMISE de 1,5% en optant pour le prélèvement automatique**

**Addictions** 

**Ergonomie** 

**Risques** 

professionnels

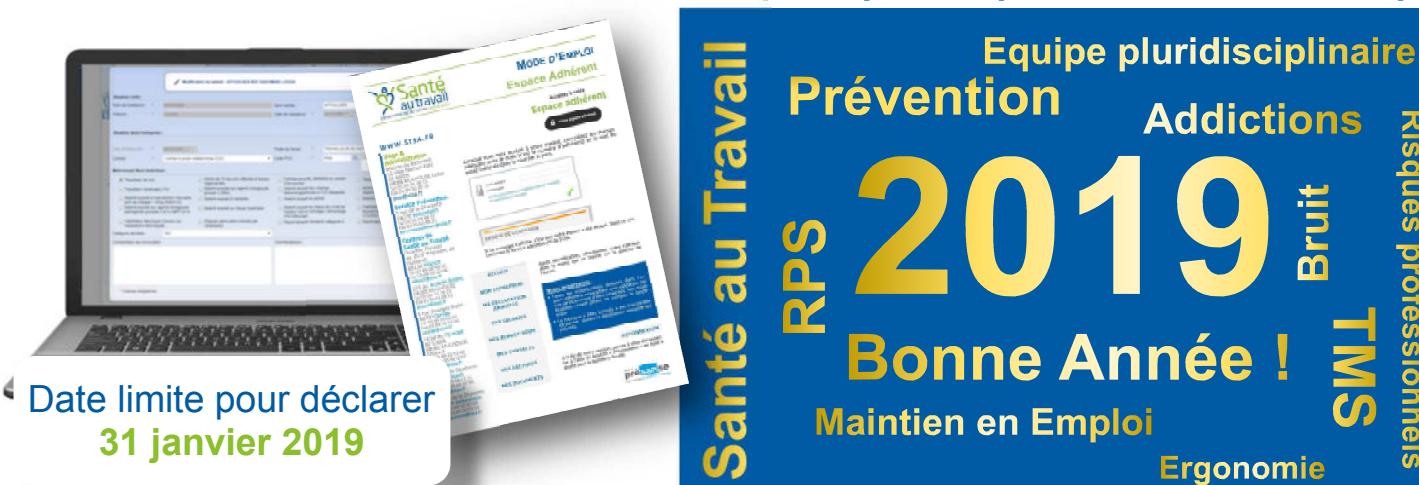

### **SERVICE de STSA : Evolution du site et de l'Espace Adhérent**

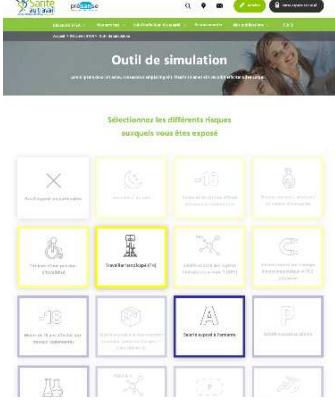

Depuis la mise en place du premier espace adhérent en 2007, STSA poursuit l'amélioration de la gestion des dossiers de tous ses adhérents pour un suivi optimal des salariés en créant un nouveau site internet et en faisant évoluer son outil de déclaration en ligne, l'**ESPACE ADHERENT**.

Une nouveauté à signaler, l'**OUTIL DE SIMULATION** permettant de déterminer facilement le type de suivi en santé au travail de chaque salarié :

- Suivi Individuel Général (SIG),
- Suivi Individuel Adapté (SIA),
- Suivi Individuel Renforcé (SIR),
	- Suivi Individuel Renforcé pour les salariés directement affectés à des travaux sous rayonnements (DATR-A ou DATR-B).

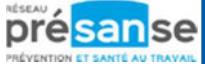